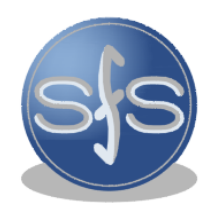

199178, г. Санкт-Петербург, В.О. 13-я линия, дом 72, литера Б, помещение 1-Н, №2-7

пожарной безопасности

Системы

тел/факс. (812)327-58-14 e-mail: sys pb@mail.ru http://sispb.ru

ОКП **43 7191** ТНВЭД: **8537 10** 

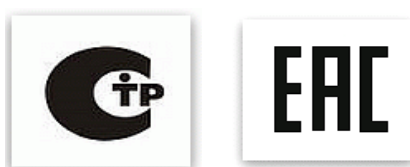

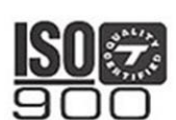

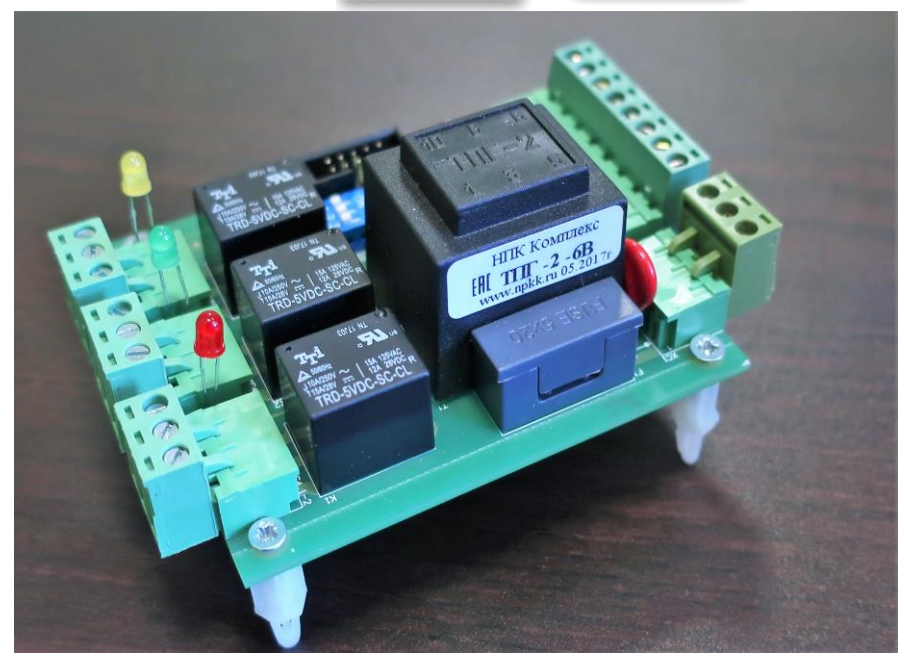

# **ИНСТРУКЦИЯ ПО КОНФИГУРИРОВАНИЮ**

**Программируемый релейный блок «БР-1М»**

Сертификат соответствия ТР №123-ФЗ: № С-RU.АБ03.В.00082 Сертификат соответствия ТР ТС: №ТС RU С-RU.АУ05.В.02267 Сертификат соответствия ГОСТ Р ИСО 9001-2015: №ST.RU.0001.Р397797

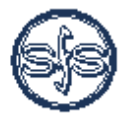

Санкт-Петербург 2018 г.

### Оглавление

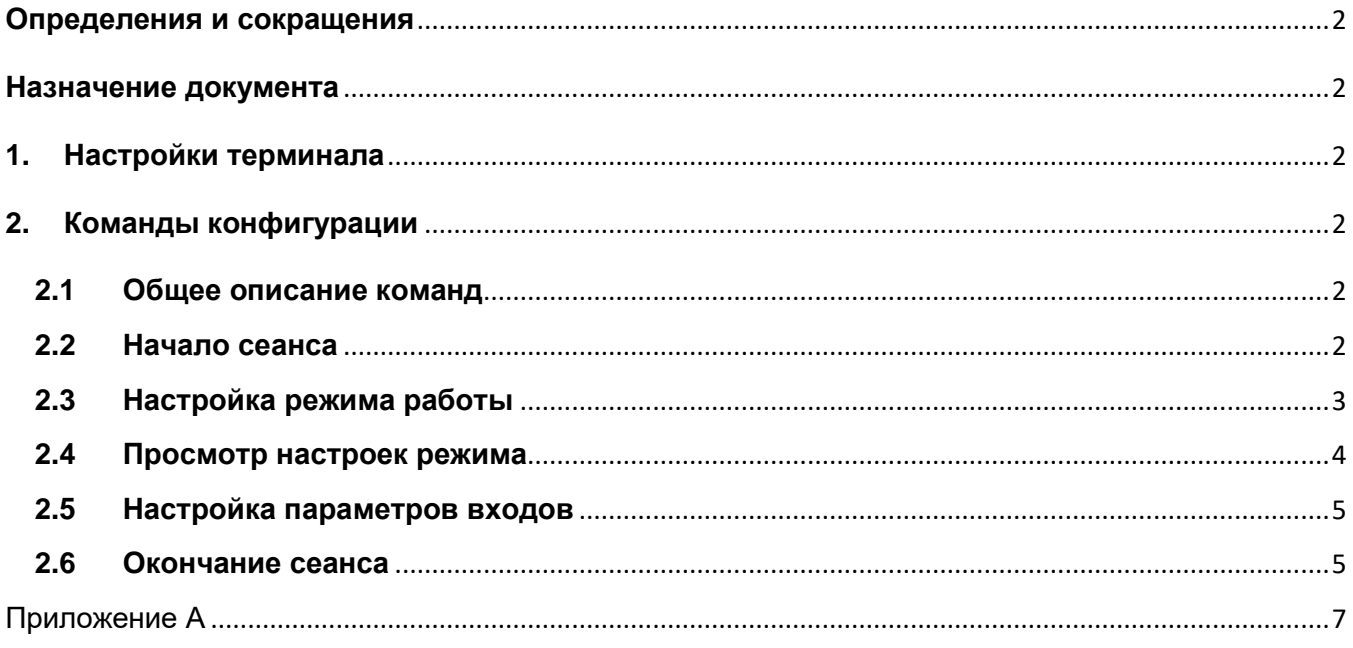

### Определения и сокращения

<span id="page-2-0"></span>Сокрашения и обозначения, принятые в настоящем документе представлены в табл. 1.

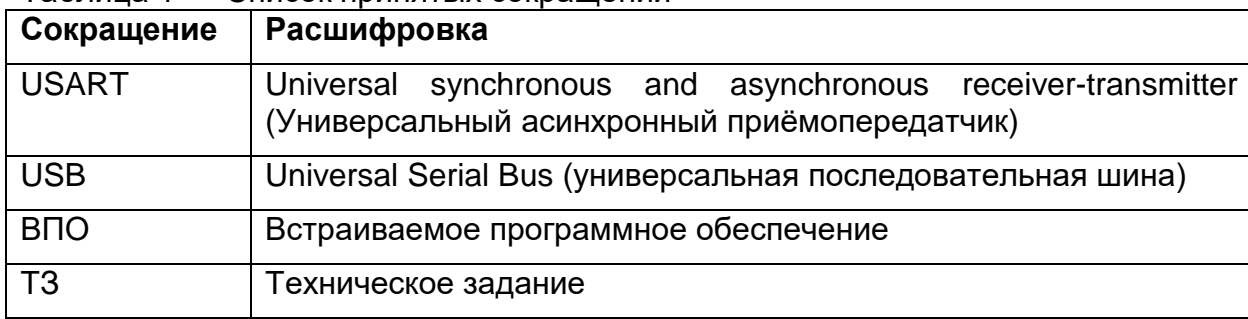

#### <span id="page-2-6"></span>Таблина 1 — Слисок принятых сокращений

#### Назначение документа

<span id="page-2-2"></span><span id="page-2-1"></span>Документ описывает инструменты, порядок действий и возможные команды для конфигурации устройства Релейный блок БР1М (далее БР1М).

#### 1. Настройки терминала

Для конфигурации БР1М используется USART интерфейс.

Для обмена с устройством необходимо подключить его через USB-USART переходник к компьютеру и воспользоваться любым СОМ-терминалом (например, TeraTerm). Параметры соединения указаны в табл. 2.  $\overline{A}$ 

<span id="page-2-7"></span>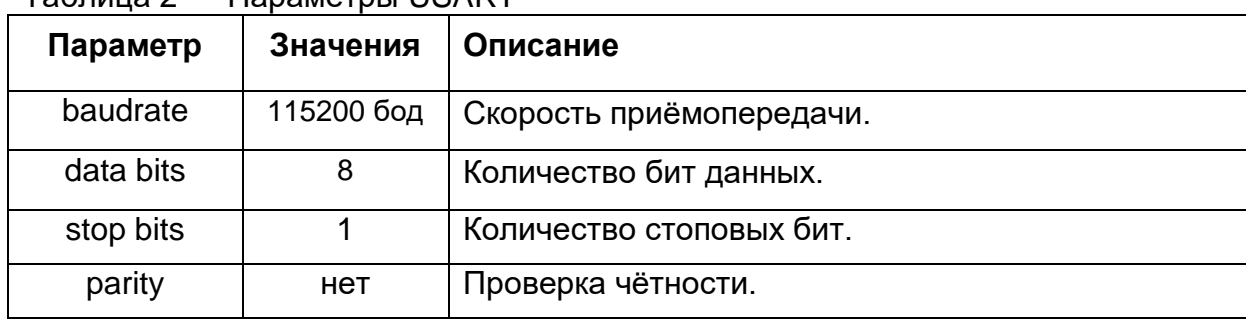

### 2. Команды конфигурации

#### <span id="page-2-3"></span> $2.1$ Обшее описание команд

<span id="page-2-4"></span>Существует два типа команд:

- команды управления сеансом,
- команды конфигурации.

Команды управления сеансом состоят из одного символа (буквы), команды принимаются к выполнению непосредственно после ввода.

Команды конфигурации состоят из одного и более символов, признаком окончания ввода команды служит символ <.

В конце строк при вводе не ставится символы окончания строки (типа \r\n)!

#### $2.2$ Начало сеанса

<span id="page-2-5"></span>Команда начала сеанса представляет собой одну букву **s** и индицирует о переходе устройства БР1М в режим конфигурации. Пример ответа устройства при вводе команды начала сеанса представлен в листинге 1.

<span id="page-3-1"></span>Листинг 1 — Пример ответа БР1М на команду s br1m, ver. 2.0.1<sup>1</sup>4.11.2018 xxxxx Selected mode: 1 (1-7) Settings: START1 output: enable delay: 1 (0-120s) disable delay: 2 (0-300s) output mode: 0 (hold - 0; switching - 1) turn off condition: 0 (by input - 0; by timeout 6s - 1) START2 output: enable delay: 12 (0-120s) disable delay: 15 (0-300s) output mode: 1 (hold - 0; switching - 1) turn off condition: 1 (by input - 0; by timeout 6s - 1)  $11100121511c$ Inputs settings: Input 1 (K1,K2): is errors enabled: 1 (disabled - 0, enabled - 1) error delay: 1 (1-120s) is inverted: 0 (disabled - 0, enabled - 1) Input 2 (K3,K4): is errors enabled: 0 (disabled - 0, enabled - 1) error delay: 1 (1-120s) is inverted: 0 (disabled - 0, enabled - 1) Input 3 (OPEN+,OPEN-): is errors enabled: 1 (disabled - 0, enabled - 1) error delay: 1 (1-120s) is inverted: 0 (disabled - 0, enabled - 1) Input 4 (CLOSE+,CLOSE-): is errors enabled: 0 (disabled - 0, enabled - 1) error delay: 1 (1-120s) is inverted: 0 (disabled - 0, enabled - 1)

Ответ содержит версию ВПО устройства, а также все конфигурируемые параметры и их актуальные значения, записанные в память устройства.

#### **2.3 Настройка режима работы**

<span id="page-3-0"></span>Выбор рабочего режима БР1М может осуществляется двумя способами: с помощью DIP-переключателя, с помощью записи выбранного режима в память устройства. Если на DIP-переключателе выставлено значение равное 0, то при работе устройства используется режим, записанный в память. Иначе номер режима выбранный на DIP-переключателе имеет приоритет.

Для выбора рабочего режима в памяти устройства и его настройки используется команда, которая имеет следующий вид:

**# 1 1 0 0 12 15 1 1<**

| | | | | | | | |

 $||||||||||||$   $||(9)\Pi$ УСК2 режим удержания (hold mode)

 $|$  | | | | | | (8) ПУСК2 режим вывода (output mode)

 $||||||||$  (7) ПУСК2 задержка выключения (disable delay)

| | | | |(6) ПУСК2 задержка включения (enable delay)

 $| | | | (5)$  ПУСК1 режим удержания (hold mode)

| | |(4) ПУСК1 режим вывода (output mode)

| |(3) ПУСК1 задержка выключения (disable delay)

|(2) ПУСК1 задержка включения (enable delay)

(1) MODE

где **#** — номер настраиваемого режима. Описание параметров данной команды приведено в табл. [А1.](#page-7-1)

Пример ответа БР1М при успешном вводе настроек режима представлен в листинге [2.](#page-4-1)

<span id="page-4-1"></span>Листинг 2 — Пример ответа БР1М на команду 1 1 1 0 0 12 15 1 1<

> Mode 1 stored settings:

Settings:

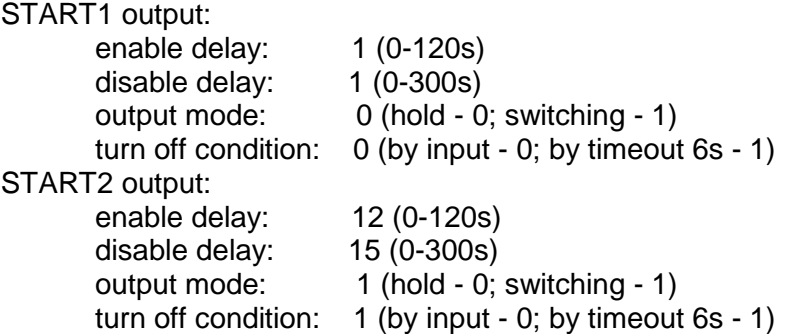

 $11100121511c$ 

Если формат ввода строки настройки неверный будет выведено сообщение: Bad input string format!

Если введённые настройки неверны (например, задержка (delay) больше 120), то будет выведено сообщение Wrong settings values! Settings was restored from flash.

При самом первом запуске устройства в памяти находятся параметры по умолчанию вида:

#### **# 0 0 0 0 0 0 0 0<**

<span id="page-4-0"></span>где вместо **#** — номер настраиваемого режима.

#### **2.4 Просмотр настроек режима**

Для просмотра настроек определённого рабочего режима без их перезаписи используется команда вида:

#### **m#<**

где **#** — номер рабочего режима. Пример ответа устройства: Листинг 3 — Пример ответа БР1М на команду **m1<** > Mode 1 stored settings: Settings: START1 output: enable delay: 1 (0-120s) disable delay: 1 (0-300s) output mode: 0 (hold - 0; switching - 1) turn off condition: 1 (by input - 0; by timeout 6s - 1) START2 output: enable delay: 1 (0-120s) disable delay: 1 (0-300s) output mode: 0 (hold - 0; switching - 1) turn off condition: 1 (by input - 0; by timeout 6s - 1)

#### **2.5 Настройка параметров входов**

<span id="page-5-0"></span>Настройки четырёх имеющихся входов не зависят от выбранного рабочего режима. Формат команды изменения параметров входа имеет следующий вид: **i# 1 1 0<**

| | | |

 $| 1 | (4)$  Инверсия порта (is inverted)

| |(3)Задержка перед установкой АВАРИЯ (error delay)

|(2)Включение/выключение обнаружения ошибок входа (is errors enabled)

(1) Номер входа

где **#** — номер входа. Описание параметров команды настройки входа приведено в табл. Соответствие номера входа и его названия представлено в [А2.](#page-7-2) Соответствие номера входа и его названия представлено в [А3.](#page-7-3)

Ответ БР1М на данную команду аналогичен ответу на команду **s** (см. листинг [1\)](#page-3-1). Для просмотра актуальных настроек для входов так же используется команда **s**.

На рис. 1 представлена временная диаграмма для задержки перед установкой АВАРИЯ. На диаграмме показано, что при изменений уровня сигнала на входе и возникновении дребезга, если сигнал не выходит за допустимой уровень, используется фиксированная задержка 500 миллисекунд. В случае выхода сигнала за допустимые пределы используется задержка в N секунд, указанная на этапе конфигурации для заданного входа.

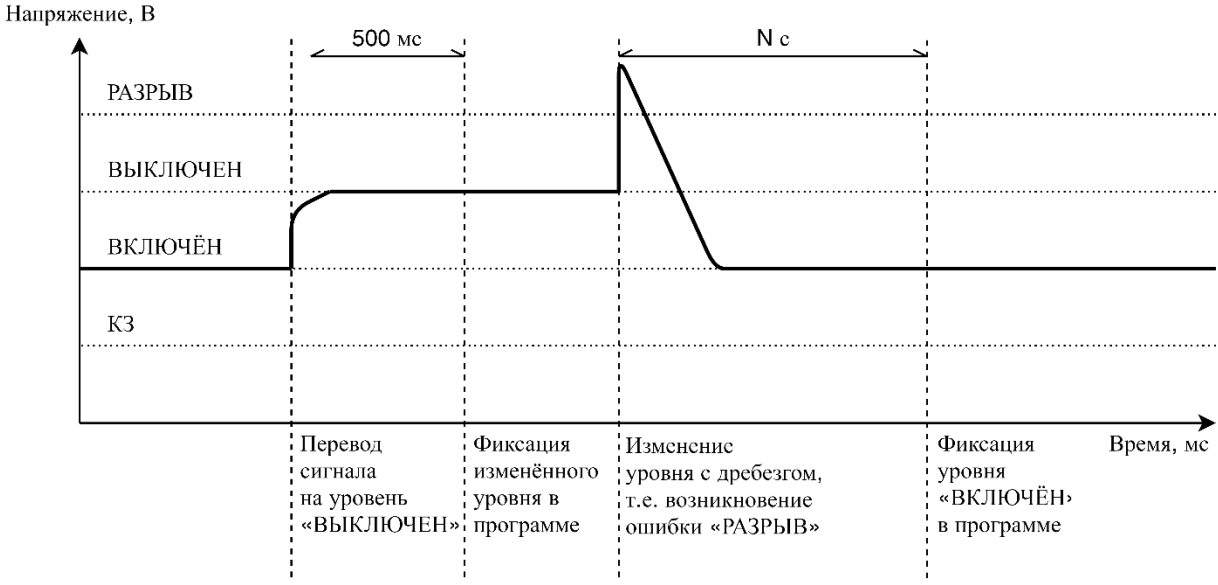

Рисунок 1 — Временная диаграмма для задержки перед установкой АВАРИЯ

При выключении обнаружения ошибок на **аналоговом** («K1, К2» или «K3, К4») входе, т.е. is errors enabled установлен в 0, считается, что напряжение уровня РАЗРЫВ соответствует состоянию ВЫКЛЮЧЕН, а напряжение уровня КЗ — ВКЛЮЧЕН. Изменение настройки is errors enabled для **дискретного** входа («О+, О-» или «З+, З-») никак не влияет на поведение устройства.

#### **2.6 Окончание сеанса**

<span id="page-5-1"></span>Для окончания сеанса и записи применения изменённых настроек используется команда **q**. Пример ответа на команду окончания сеанса: Session end!

Если на DIP-переключателе выбран режим отличный от нуля будет выведено сообщение вида:

Mode was selected from DIP switch! Current mode is #.

где вместо **#** — номер рабочего режима, соответствующего режиму, выбранному на DIPпереключателе.

## <span id="page-7-0"></span>**Приложение А**

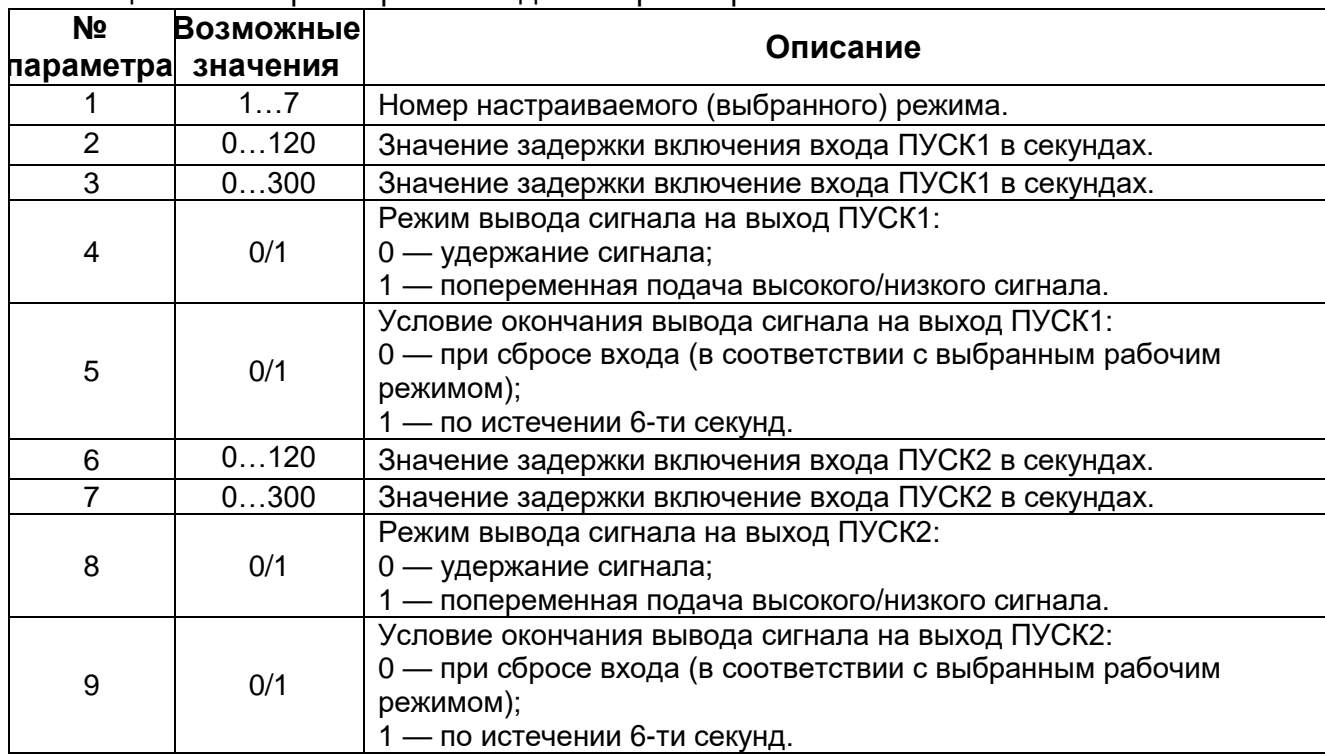

#### <span id="page-7-1"></span>Таблица А1 — Параметры команды настройки режима

<span id="page-7-2"></span>Таблица А2 — Параметры команды настройки входа

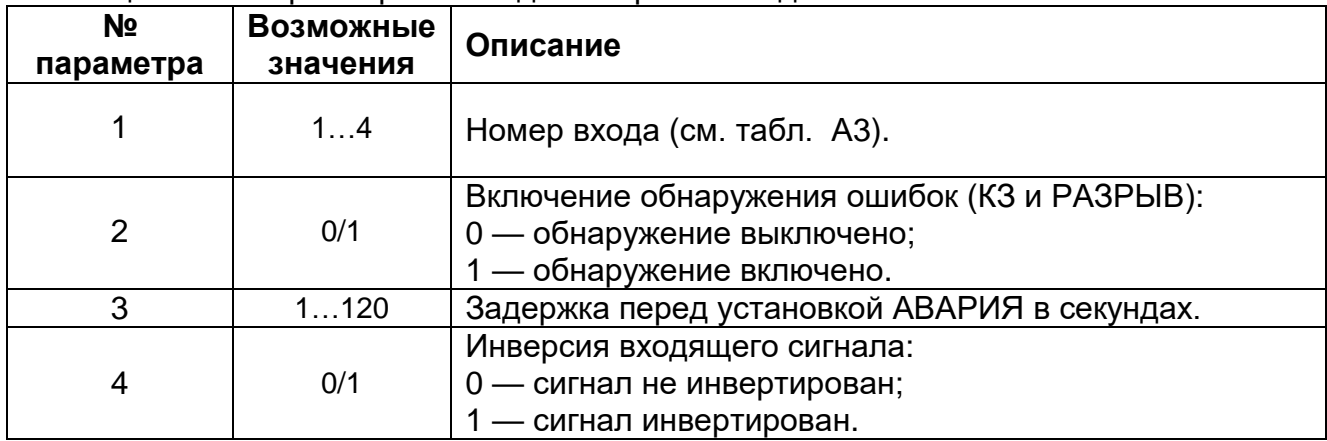

<span id="page-7-3"></span>Таблица А3 — Соответствие названий входов (в соответствии с ТЗ) и их номеров

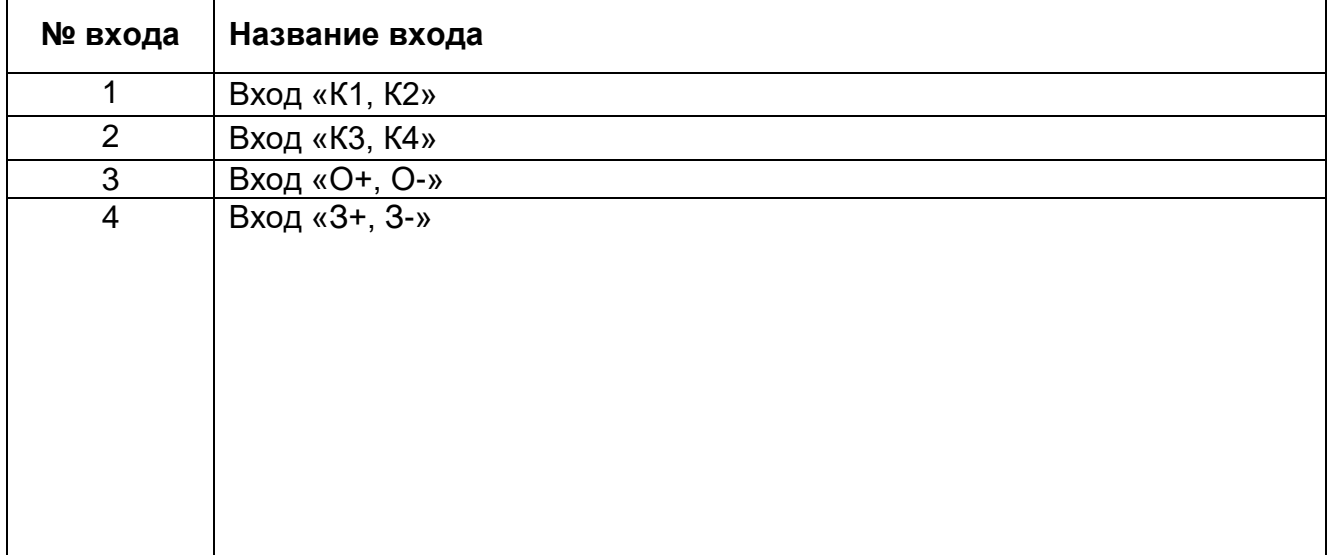

Адрес предприятия-изготовителя:

*199178, г. СПб, В.О. 13-я линия, д.72, литера Б, помещение 1-Н, №2-7 ООО «Системы пожарной безопасности» Тел./ факс. 8 (812) 327-58-14*

8

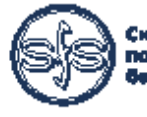